# TrueSTUDIO Success

**Working with bootloaders on Cortex-M devices**

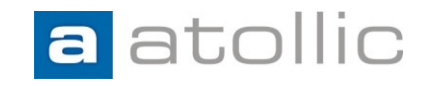

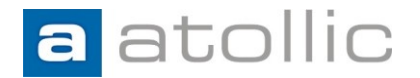

#### **What is a bootloader?**

General definition:

*"A boot loader is a computer program that loads the main operating system or runtime environment for the computer after completion of the self-tests." - Wikipedia*

In microcontroller land (ARM Cortex-M0/M3/M4/M7):

*"A bootloader enriches the capabilities of the microcontroller and makes it a self-programmable device"*

This is our definition!

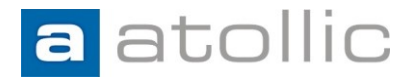

#### **Why use a bootloader?**

Enables a device/product to upgrade itself in the field.

- Firmware is rarely bug free! Need a method to upgrade a product's firmware when defects are found.
- New requirements Need a method to upgrade a product's firmware due to new functionality.

A product recall might not be a feasible option!

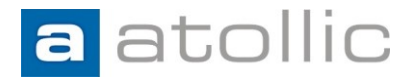

#### **Coverage**

This document will cover the area of bootloaders from the perspective of Atollic TrueSTUDIO on ARM Cortex-M devices.

- Constructing and building the bootloader.
- Constructing and building the main application.
- Interaction between the bootloader and the main application.
- Use cases for debugging the above.

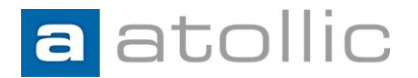

#### **Coverage**

It will not cover the actual self-update feature (downloading and flash reprogramming of the main application)

Many methods exists and are highly application specific!

- Update via USB, USART, CAN, SPI, ...
- Device capabilities.
- Device vendor support libraries.
- Etc.

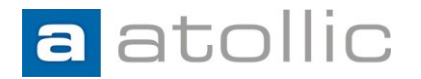

## **Example hardware & code**

STM32-F4-Discovery kit from STMicroelectronics

Download the example projects with ready-made code from TrueSTORE (inside TrueSTUDIO).

- File  $\rightarrow$  New  $\rightarrow$  Download new example project from TrueSTORE  $\rightarrow$  STMicroelectronics  $\rightarrow$ STM32F4-Discovery →
	- STM32F4\_Discovery\_Bootloader\_APP
	- STM32F4\_Discovery\_Bootloader\_BL

 $BL =$  Bootloader. APP = Application. Both must be downloaded.

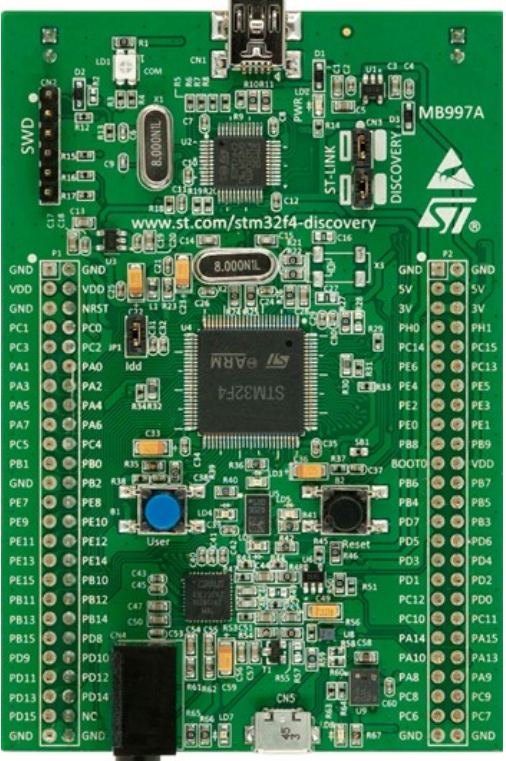

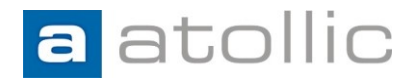

#### **Memory map**

• Bootloader and application separated in flash (Important! Separated by flash pages!)

Our example:

- First 3 16K flash pages allocated to the bootloader.
	- 0x08000000 0x0800C000
	- Reset vector located at 0x08000000
- Rest of the flash allocated to the application
	- 0x0800C000 -

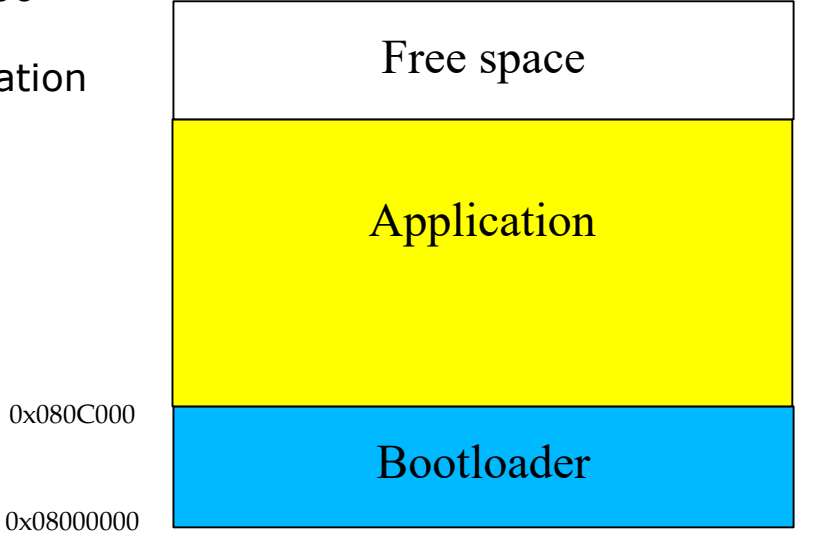

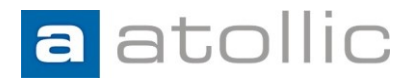

# **Constructing the bootloader**

- Start with a project template generated by the project wizard. (STM32F4-Discovery board, code in flash memory.)
- Linker configuration file (stm32f4\_flash.ld) will, by default, place the code at the start of flash at 0x08000000. This is what we want!

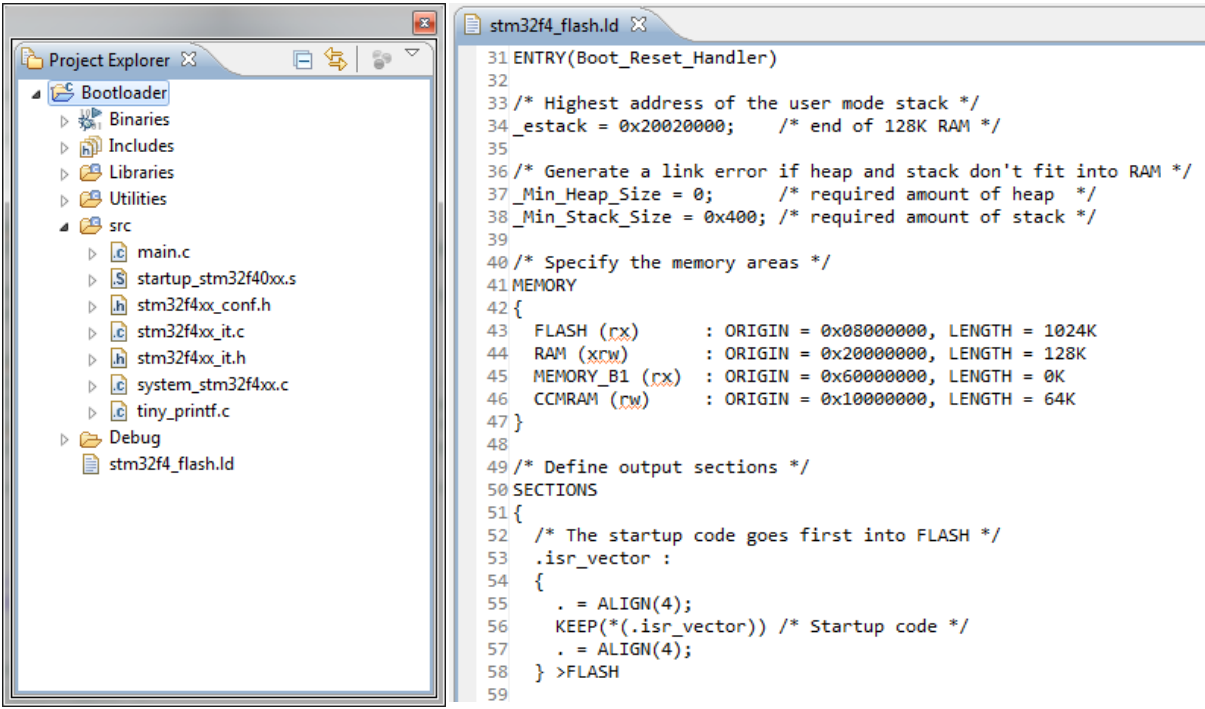

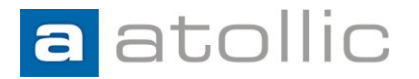

# **Constructing the bootloader**

To avoid confusing the debugger when debugging the bootloader and the application in the same debug session:

- Use different symbolic names for critical functions
- Simplifies breakpoint handling etc.

For instance the entry point for the bootloader will be the **Reset\_Handler** function by default. You probably have another version with the same name in the application also!

- Rename **Reset\_Handle**r to **Boot\_Reset\_Handler** and update all references (7 in startup\_stm32F40xx.s and 1 in stm32f4\_flash.ld)!
- Rename **main()** to **boot\_main()** and update all references!

```
S startup stm32f40xx.s &
                                                                                stm32f4 flash.ld 23
               65 * @param None
                                                                                zona
              66 * @retval : None
                                                                                29
              67 * /30 /* Entry Point */
               68
                                                                                31 ENTRY (Boot Reset Handler)
               69 .section .text.Boot Reset Handler
                                                                                32
               70 .weak Boot Reset Handler
                                                                                33/* Highest address of the user mode stack */
               71 .type Boot Reset Handler, %function
                                                                                34 estack = 0x20020000:
                                                                                                        /* end of 128K RAM */72 Boot Reset Handler:
                                                                                35
              73 1dr sp, = estack /* Atollic update: set stack pointer */
                                                                                36/* Generate a link error if heap and stack don't fit into RAM */
               74
                                                                                37 Min Heap Size = 0; /* required amount of heap */
               75/* Copy the data segment initializers from flash to SRAM */
                                                                                38 Min Stack Size = 0x400; /* required amount of stack */
               76 movs r1, #0
               77 b LoopCopyDataInit
                                                                                39
                                                                                40/* Specify the memory areas */
              78
                                                                                41 MEMORY
              79 CopyDataInit:
                                                                                \Delta2I80 ldr r3, = sidata
               81 1dr r3, [r3, r1]
2016-04-20 82 str r3, [r\mathbf{e}, \mathbf{r1}]83 adds r1, r1, #4
```
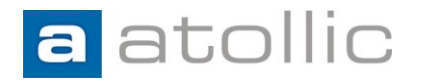

# **A basic boot\_main()**

- Performs a firmware update if requested (not implemented in this example!).
- Sets up the environment for the application:
	- Locates and sets the application stack pointer address. (Stored at first entry in application vector table.)
	- Locates the application entry point. (Stored at second entry in application vector table.)
	- Configures the vector table offset register. (Exceptions/IRQ now finds its handlers here!)
	- Starts the application.

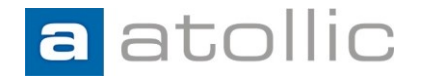

# **A basic boot\_main()**

```
\boxed{\text{c}} main.c \boxed{\text{c}}3738
 39 /* Application start address */
 40 #define APPLICATION ADDRESS
                                      0x0800C000
 41
 42 typedef void (*pFunction)(void);
 43
 440/**
 46 ** Abstract: Bootloader
 48 * 1490 int boot main(void)
 §9 {
 51
 52
        pFunction appEntry;
 53
        uint32 t appStack;
 54
 55
        /* Check if firmware update required */
 56
        if(checkFirmwareUpdate()){
 57
 58
            /* Perform the update */
 59
            performFirmwareUpdate();
 60
\frac{1}{61}\mathcal{F}62<br>63
        /* Get the application stack pointer (First entry in the application vector table) */
\begin{array}{c} 64 \\ 65 \end{array}appStack = (uint32_t) *((__IO uint32_t*)APPLICATION_ADDRESS);
rac{66}{67}/* Get the application entry point (Second entry in the application vector table) */
        appEntry = (pFunction) * (10 units2_t*) (APPLICATION ADDRESS + 4);68
--<br>69<br>70
        /* Reconfigure vector table offset register to match the application location */
        SCB->VTOR = APPLICATION ADDRESS;71
 72
        /* Set the application stack pointer */
 73
        __set_MSP(appStack);
 74
75
        /* Start the application */
--<br>76<br>78<br>78
        appEntry();
        while(1);79
30}
```
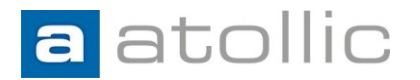

# **Constructing the application**

- Start with a project template generated by the project wizard. (STM32F4-Discovery board, code in flash memory.)
- Linker configuration file (stm32f4 flash.ld) will, by default, place the code at the start of flash at  $0x08000000 \rightarrow 0x0800C000$ . We need to change this! You may also want to reduce LENGTH of FLASH 1024K- 3x16K = **976K**

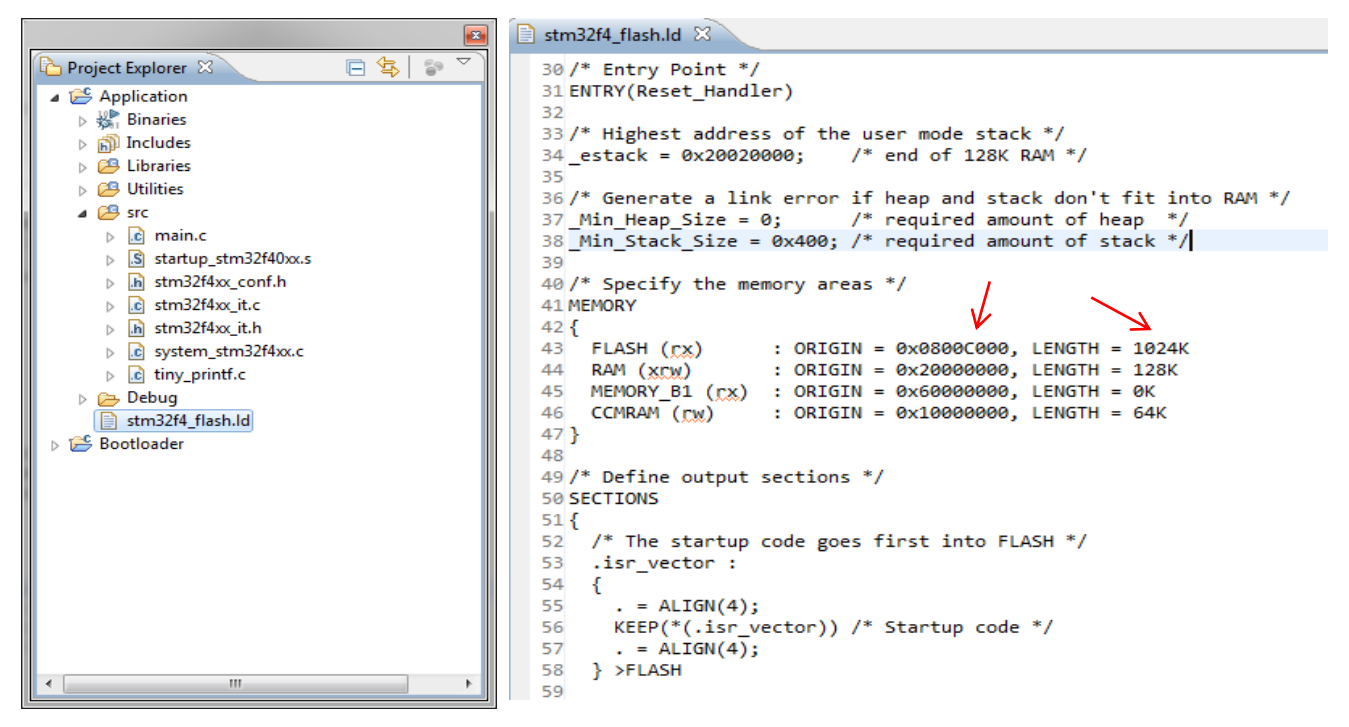

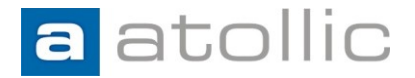

# **Constructing the application**

#### NOTE!

In this example we have chosen to let the bootloader set up the basic environment (stack pointer, vector table, etc.) for the application.

Lookout for any application code that might circumvent this behavior!

For instance the "SystemInit" in this example:

#ifdef VECT\_TAB\_SRAM

SCB->VTOR = SRAM\_BASE | VECT\_TAB\_OFFSET; /\* Vector Table Relocation in Internal SRAM \*/

#else

SCB->VTOR = FLASH\_BASE | VECT\_TAB\_OFFSET; /\* Vector Table Relocation in Internal FLASH \*/

#endif

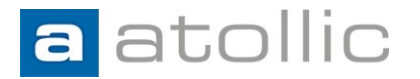

# **Constructing the application**

#### Always a good idea to verify!

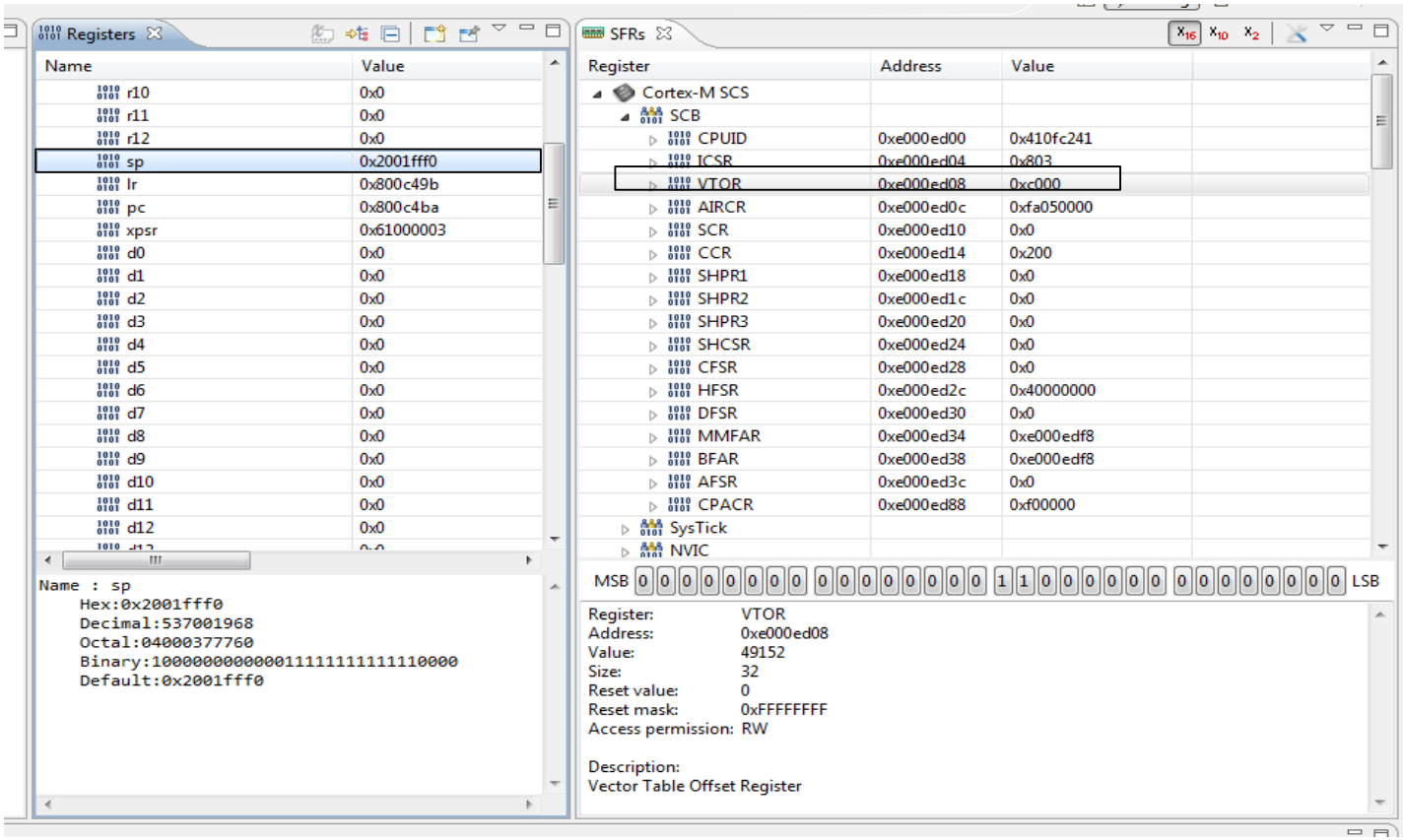

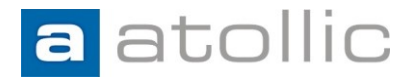

# **Putting it all together**

Use cases during development

- Debugging the bootloader
- Debugging the application
- Debugging the bootloader & application
	- Application programmed by debugger
	- Application programmed by bootloader

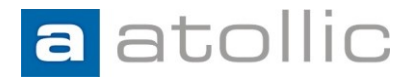

# **Debugging the bootloader**

- Create a debug configuration, **Download\_and\_debug\_Bootloader**, for the Bootloader project.
- Edit the debug startup script and instruct the debugger to set a breakpoint at **boot\_main**. (or **Boot\_Reset\_Handler** if debugging prior boot\_main)
- Start the debugger!

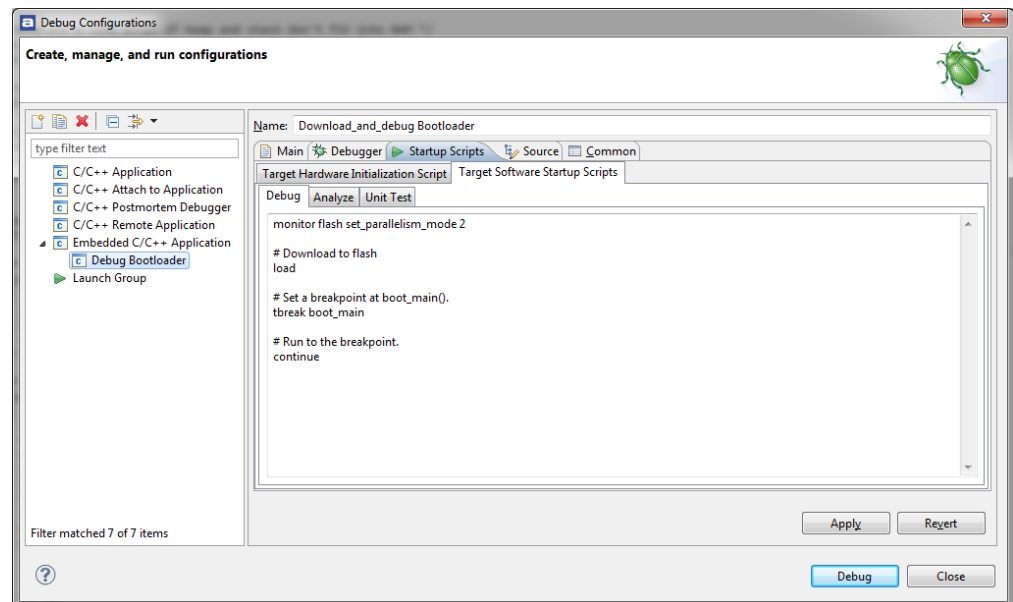

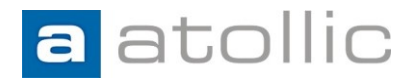

# **Debugging the bootloader**

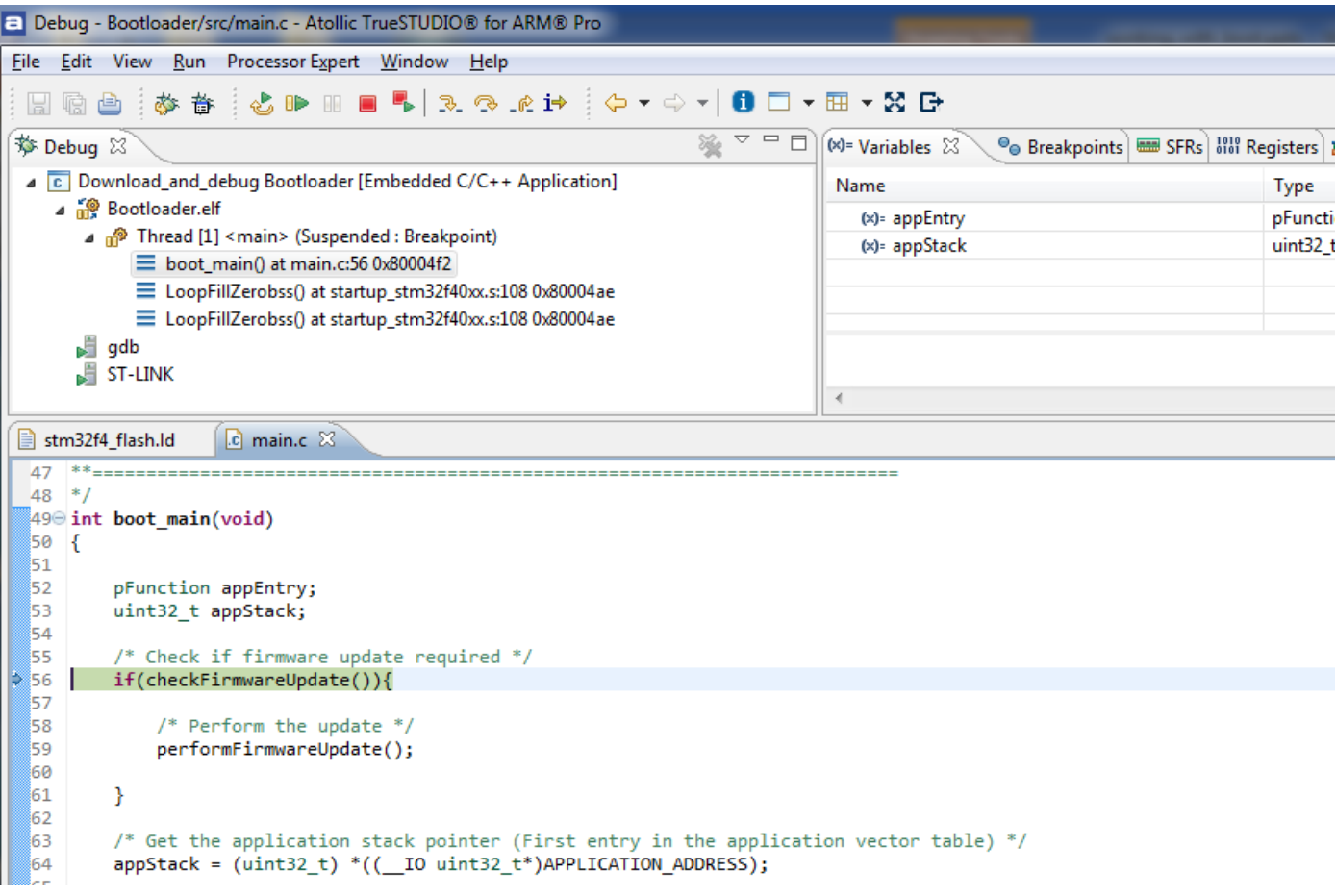

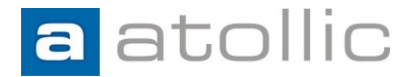

# **Debugging the bootloader**

No source level debugging after branching off to the application (**appEntry()**)

More on that later!

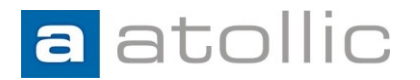

# **Debugging the application**

- Create a debug configuration, **Download\_and\_debug\_Application**, for the Application project.
- The vector table offset register, stack pointer and program counter are setup just to be on the safe side! Might already be done by debugger or application startup code!
- Start the debugger!

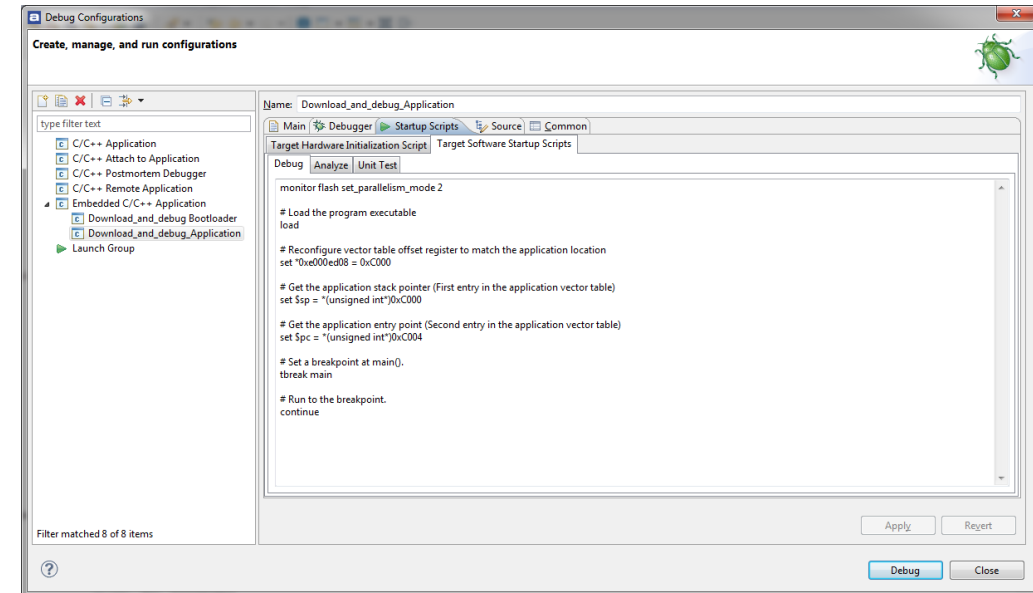

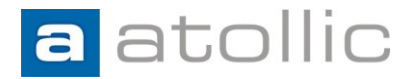

# **Debugging the application**

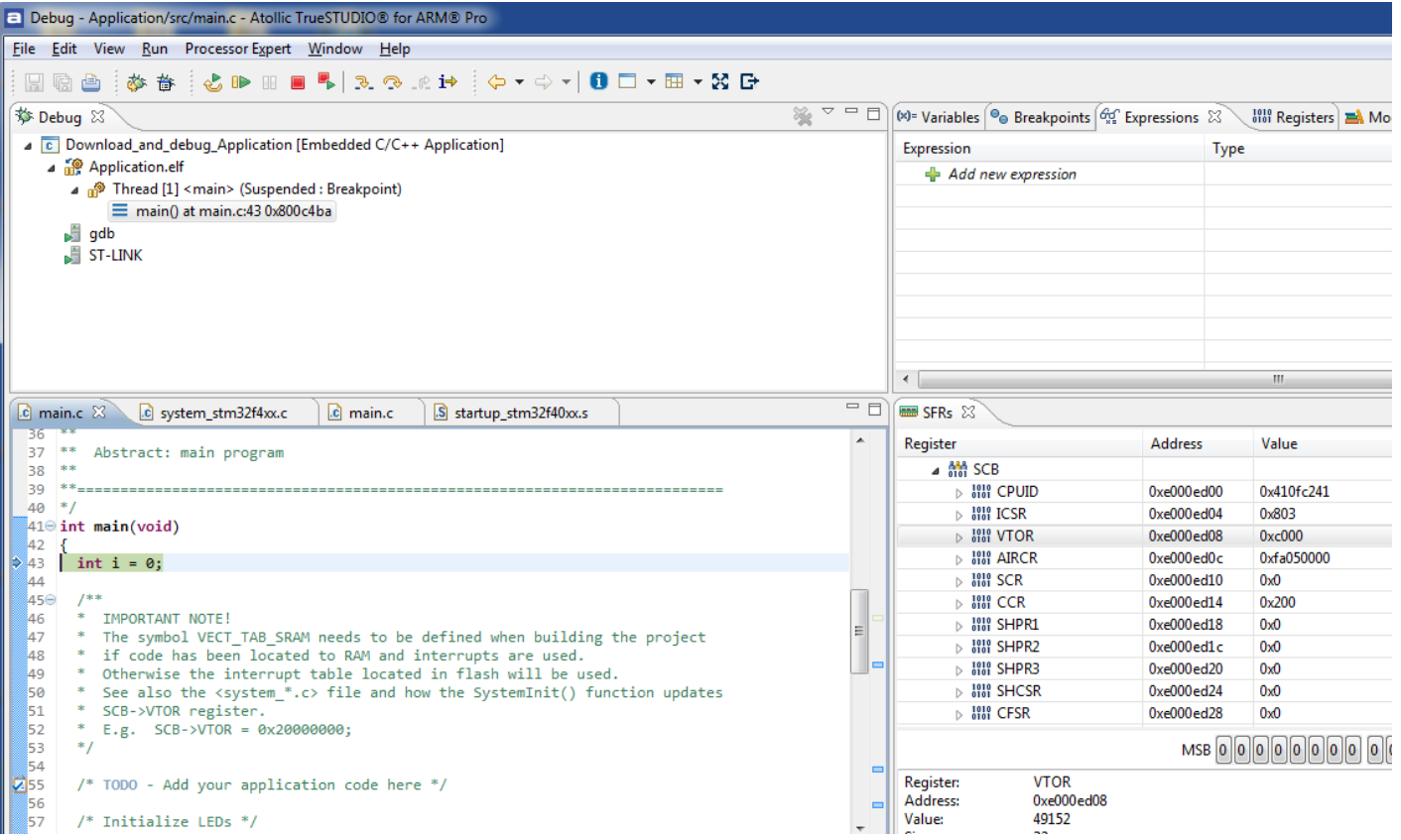

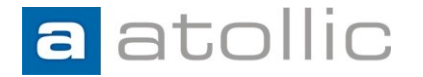

# **Debugging the application and bootloader**

In order to do source-level debugging through both the bootloader and the application project "at the same time" some configuration is needed.

The debugger needs to have information regarding both of the ELF files!

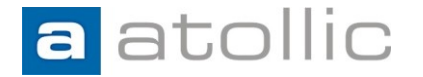

Both the bootloader and application binary are to be programmed during a debug launch. Source-level debugging should work after the "jump".

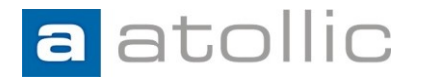

Create a third debug configuration connected to the Bootloader project.

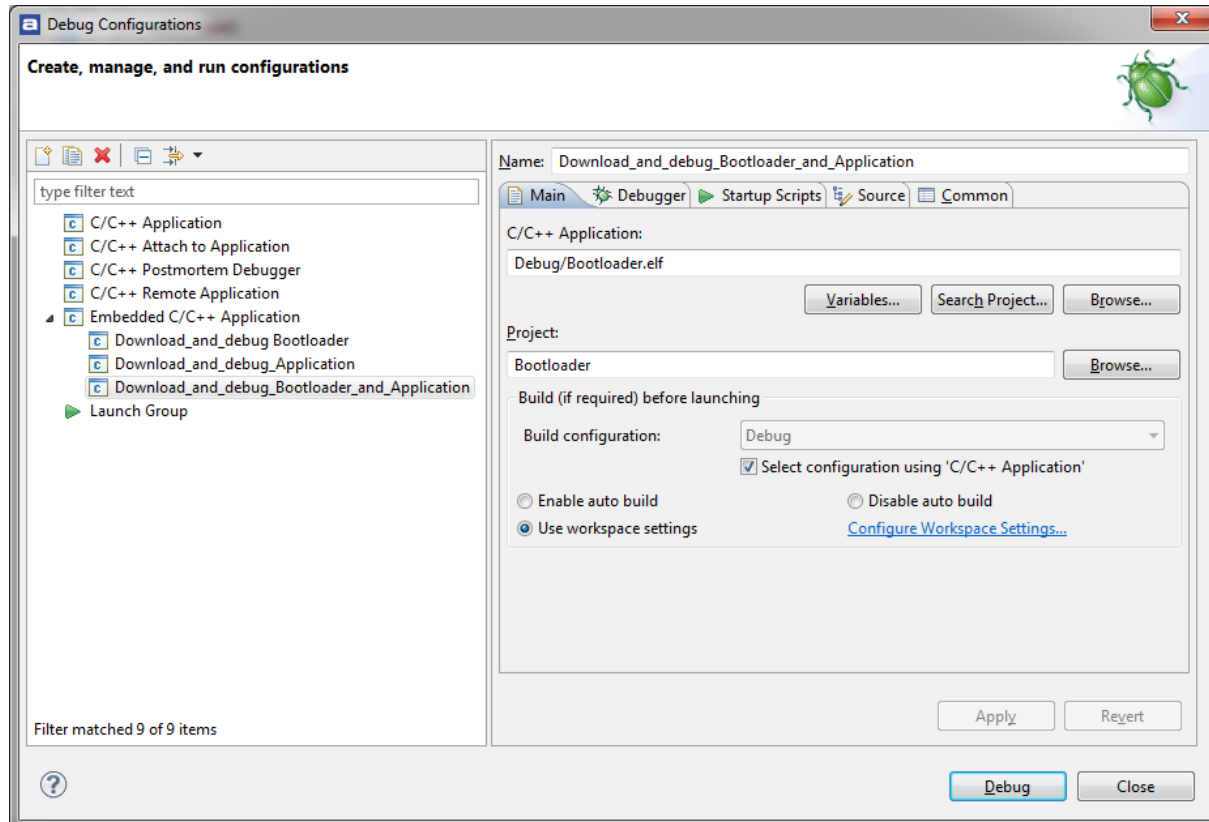

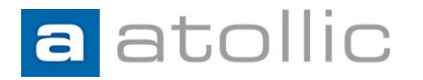

Edit the debugger startup script and instruct the debugger to perform the following:

- Program the bootloader binary.
- Program the application binary.
- Since the application binary in this case was programmed last we need to readd the symbolic information for the bootloader binary.

The debugger is now aware of both the binaries!

- Reset target.
- Set breakpoint at bootloader entry and start execution.

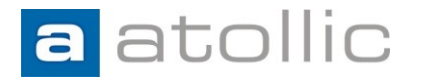

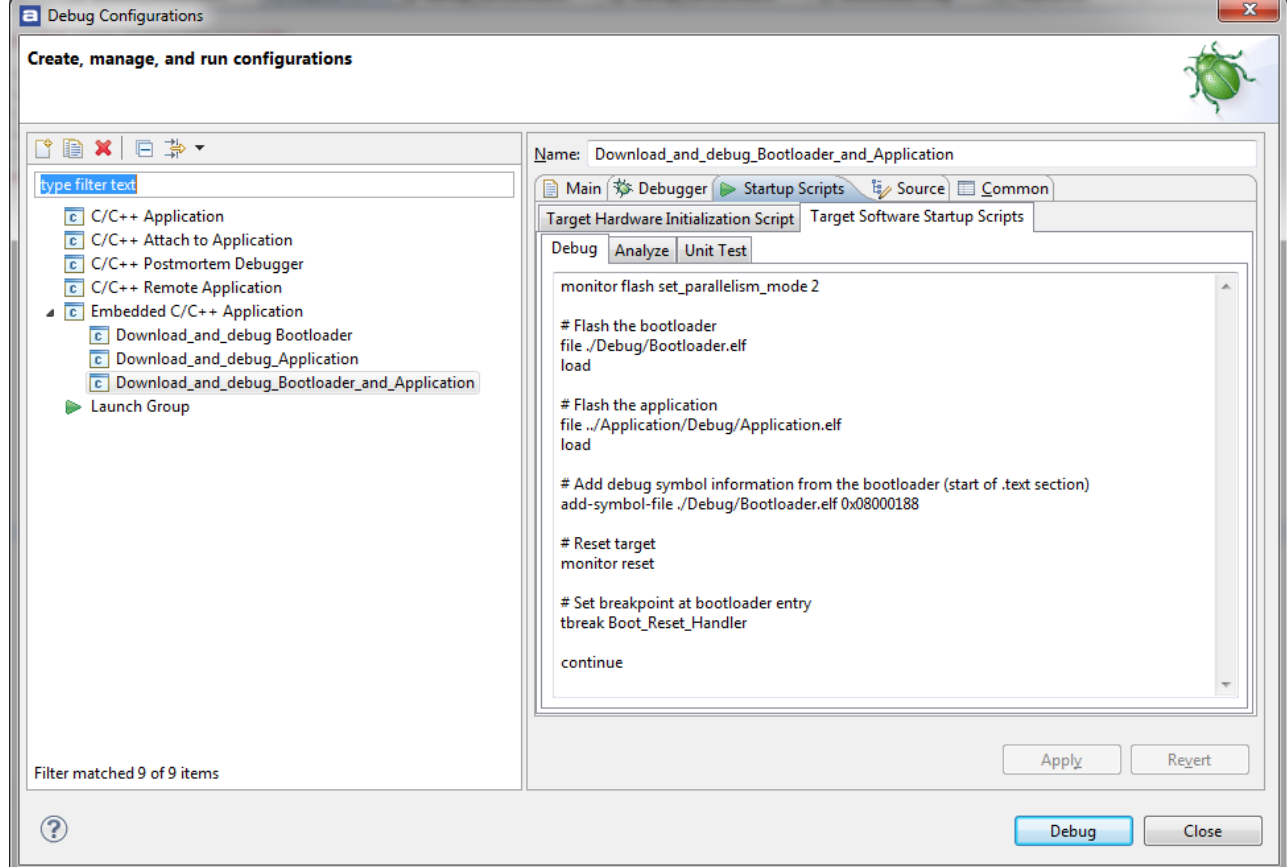

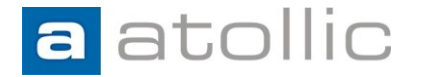

Only the bootloader is to be programmed during a debug launch. The application is programmed by the bootloader (IAP). Source-level debugging should work after the "jump".

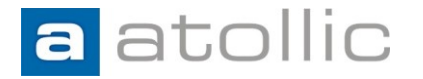

Create a fourth debug configuration connected to the Bootloader project. Use the "Download\_and\_debug Bootloader" configuration as template.

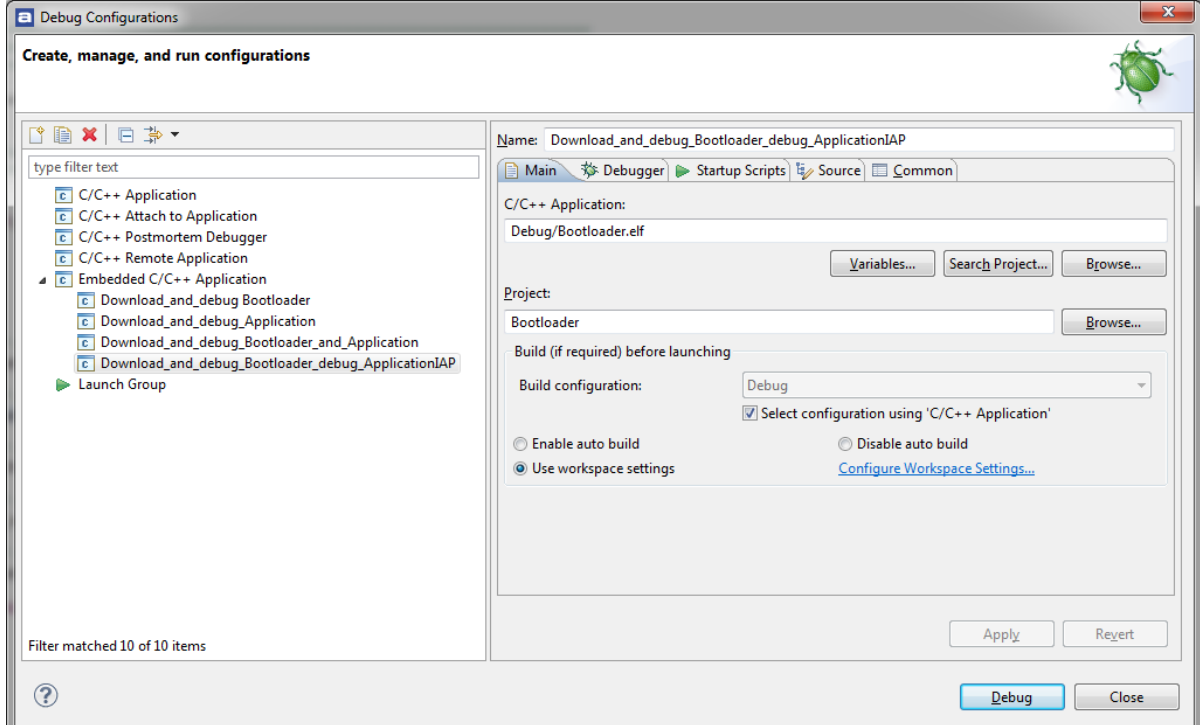

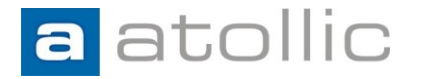

Edit the debugger startup script with the following change:

• Add symbolic/debug information from the corresponding application's ELF file.

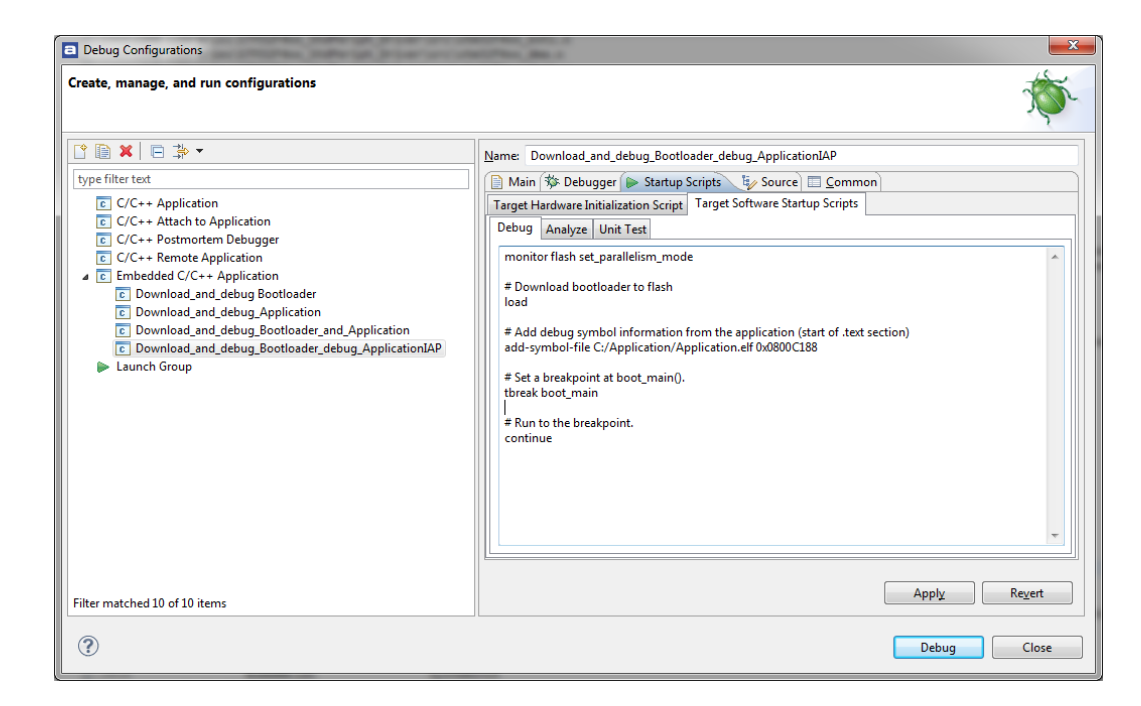

More information:

#### www.atollic.com

#### **EUROPE & WORLDWIDE**

Atollic AB Science Park Gjuterigatan 7 SE-553 18 Jönköping **Sweden** +46 36 19 60 50

**info@atollic.com**

#### **USA & AMERICAS**

Atollic Inc. 241 Boston Post Road West Marlborough, Massachusetts 01752 +1 (617) 674-2655

**sales.usa@atollic.com**